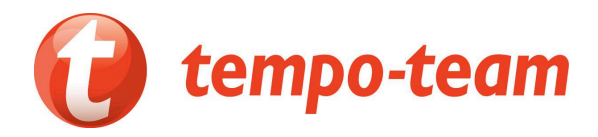

# **Signer tes contrats de travail électroniquement: facile, rapide et en toute sécurité**

# Guide d'utilisation

## Procédure facile

- Pas besoin de ton eID
- Réglé en quelques instants
- Un smartphone suffit

Tempo-Team veut faciliter le côté administratif de ton emploi. Nous t'offrons donc tes contrats de travail sous forme digitale, et tu peux également les signer électroniquement. Rien de plus simple.

#### De quoi as-tu besoin ?

- ton profil My Job Space. Tu y trouveras tous tes documents liés à tes emplois, dont tes contrats (à signer). Assure-toi que ton adresse mail et ton n° de gsm soient remplis correctement dans ton profil.
- ton smartphone ou tablette suffit, mais tu peux également utiliser ton pc.

### Comment cela fonctionne?

#### a) Signer ton certificat d'inscription

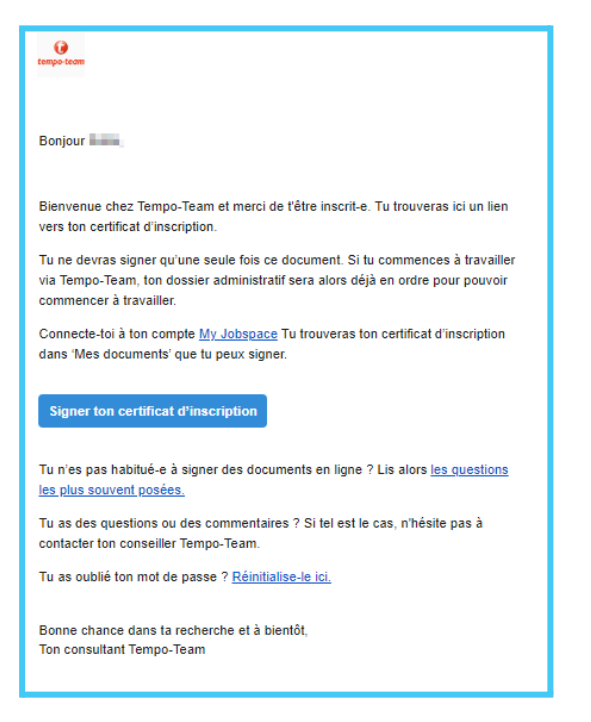

1. Tu reçois le certificat d'inscription digital dès ta mise au travail. Tu en es prévenu(e) par mail.

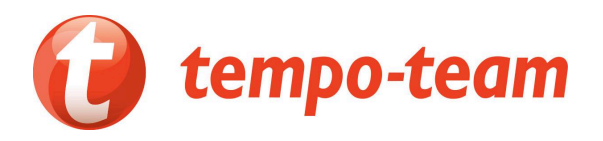

2. Connecte-toi sur 'my Job Space' par clique sur le lien dans le mail. Rends-toi vers ton attestation d'inscription à signer via "tes documents" - "tes actions".

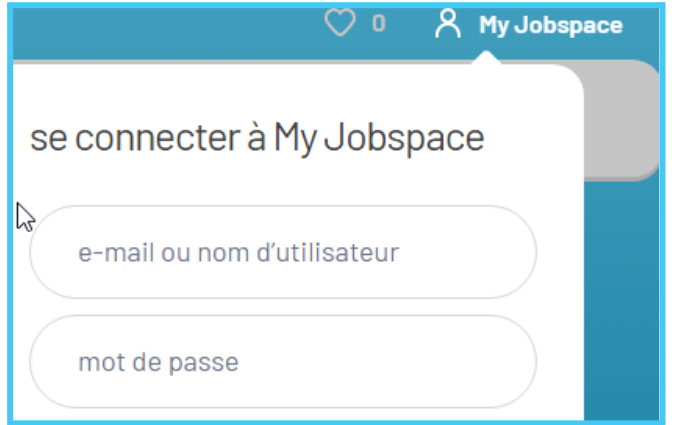

3. Signe ton attestation d'inscription, clique sur le bouton 'Signer'.

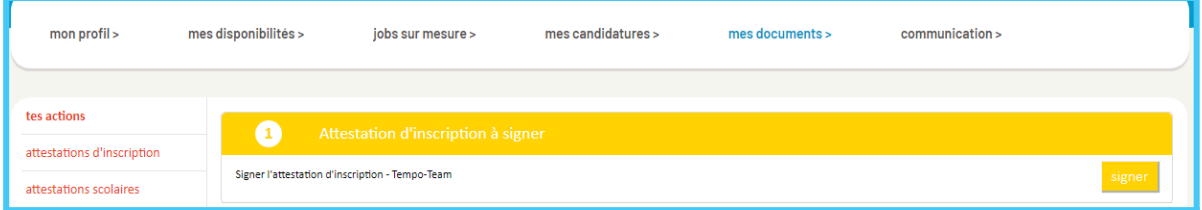

4. Puis, clique sur le bouton 'Signer en utilisant votre mot de passe'.

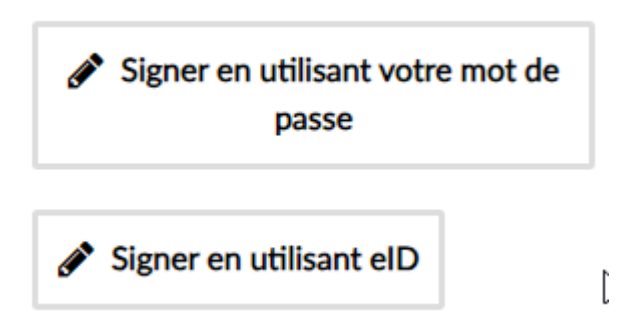

La première fois, crée ton mot de passe (voir plus bas).

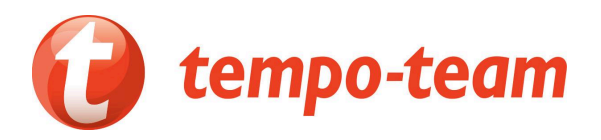

Après, tu peux facilement signer tes contrats en utilisant ce mot de passe. Encode-le et confirme. C'est tout!

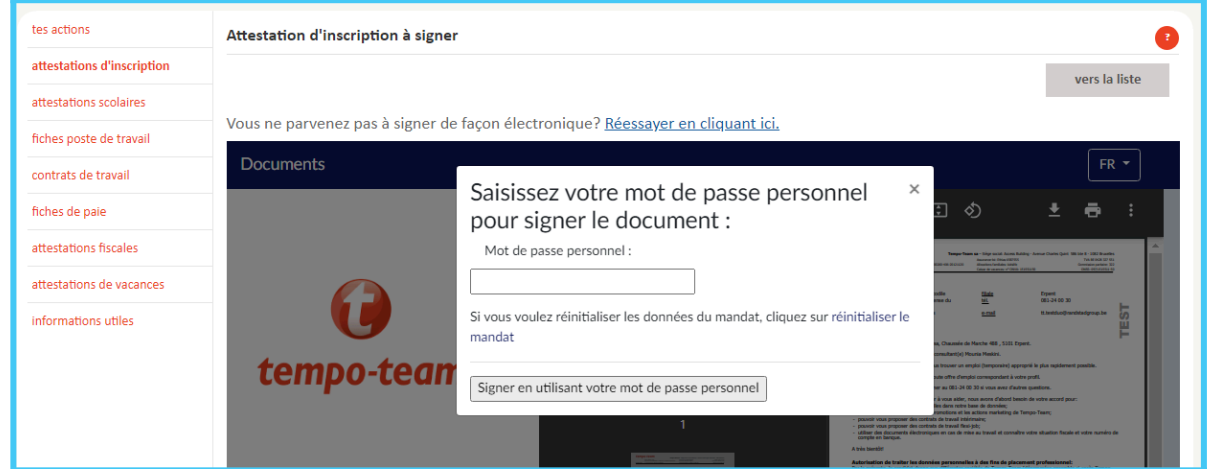

Tu vois maintenant ton certificat d'inscription (nom du document : Intention de conclure) ainsi qu'une confirmation que le document a été signé avec succès.

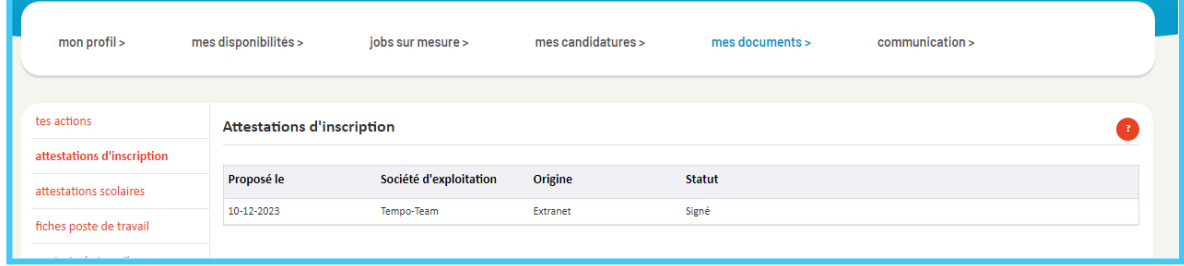

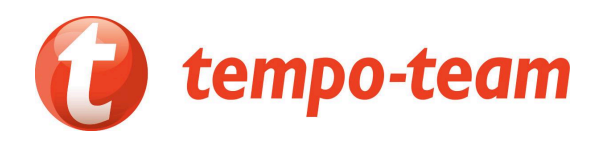

# b) Signer un contrat

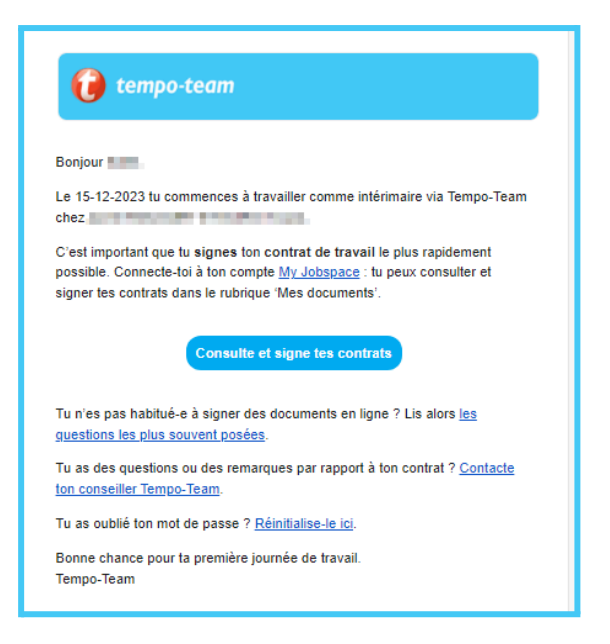

1. Tu reçois un mail lors de chaque nouveau contrat de travail Ainsi, tu sais immédiatement quand il y a un contrat à signer prêt pour toi.

2. Connecte-toi sur 'my Job Space'. Va vers tes documents à signer.

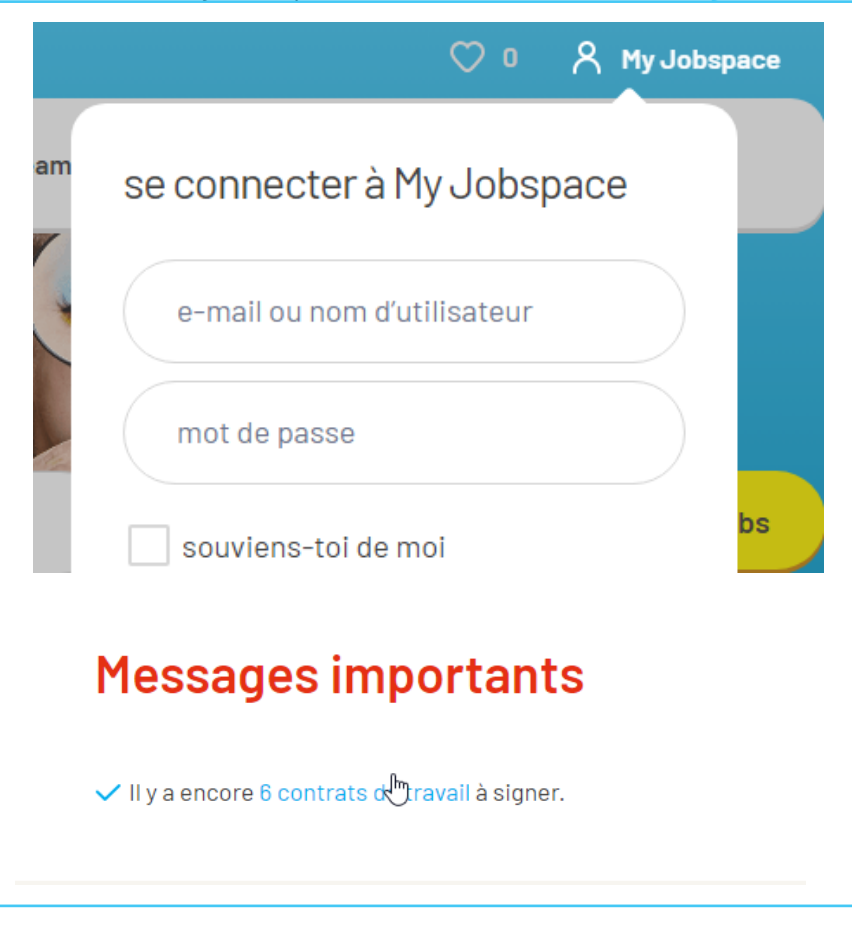

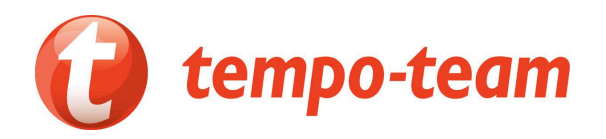

3. Signe ton contrat de travail. Clique sur le bouton 'Signer' (smartphone) ou clique sur le petit crayon à côté du contrat (desktop).

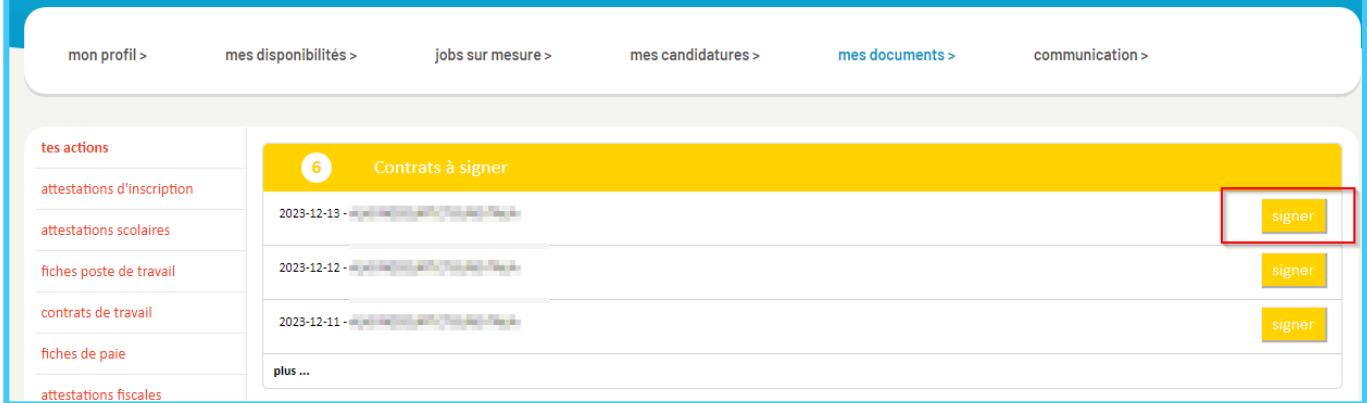

4. Puis, clique sur le bouton 'Signer en utilisant votre mot de passe'.

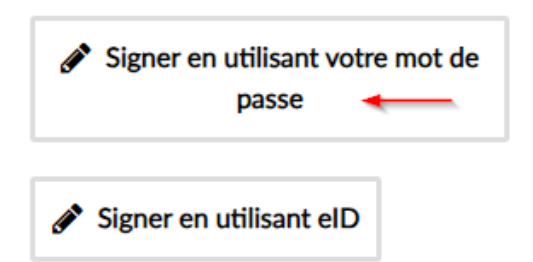

La première fois, crée ton mot de passe (voir plus bas).

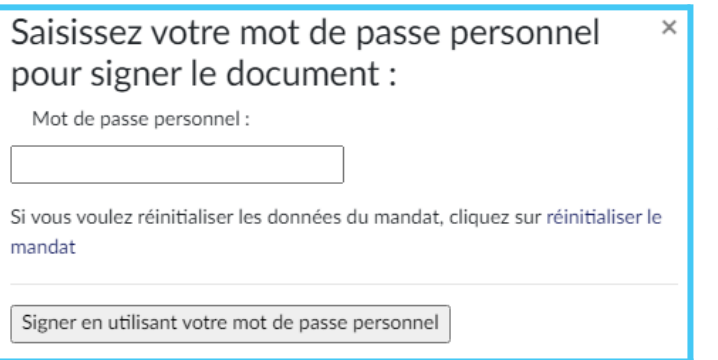

Après, tu peux facilement signer tes contrats en utilisant ce mot de passe. Encode-le et confirme. C'est tout!

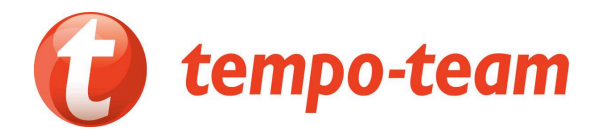

# Comment créer un mot de passe?

Le première fois que tu cliques sur le bouton 'Signer en utilisant votre mot de passe', tu crée ton mot de passe par le biais d'un 'mandat' que tu signes (= le document officiel instaurant le mot de passe). Clique sur le bouton bleu 'Créer ton mandat' et suis les instructions sur les écrans (le bouton 'suivant' te mène à chaque fois à l'écran suivant):

1. Utilise une des options 'je signe avec un code ...' pour t'envoyer un code via sms ou mail (mettez l'option sur 'yes').

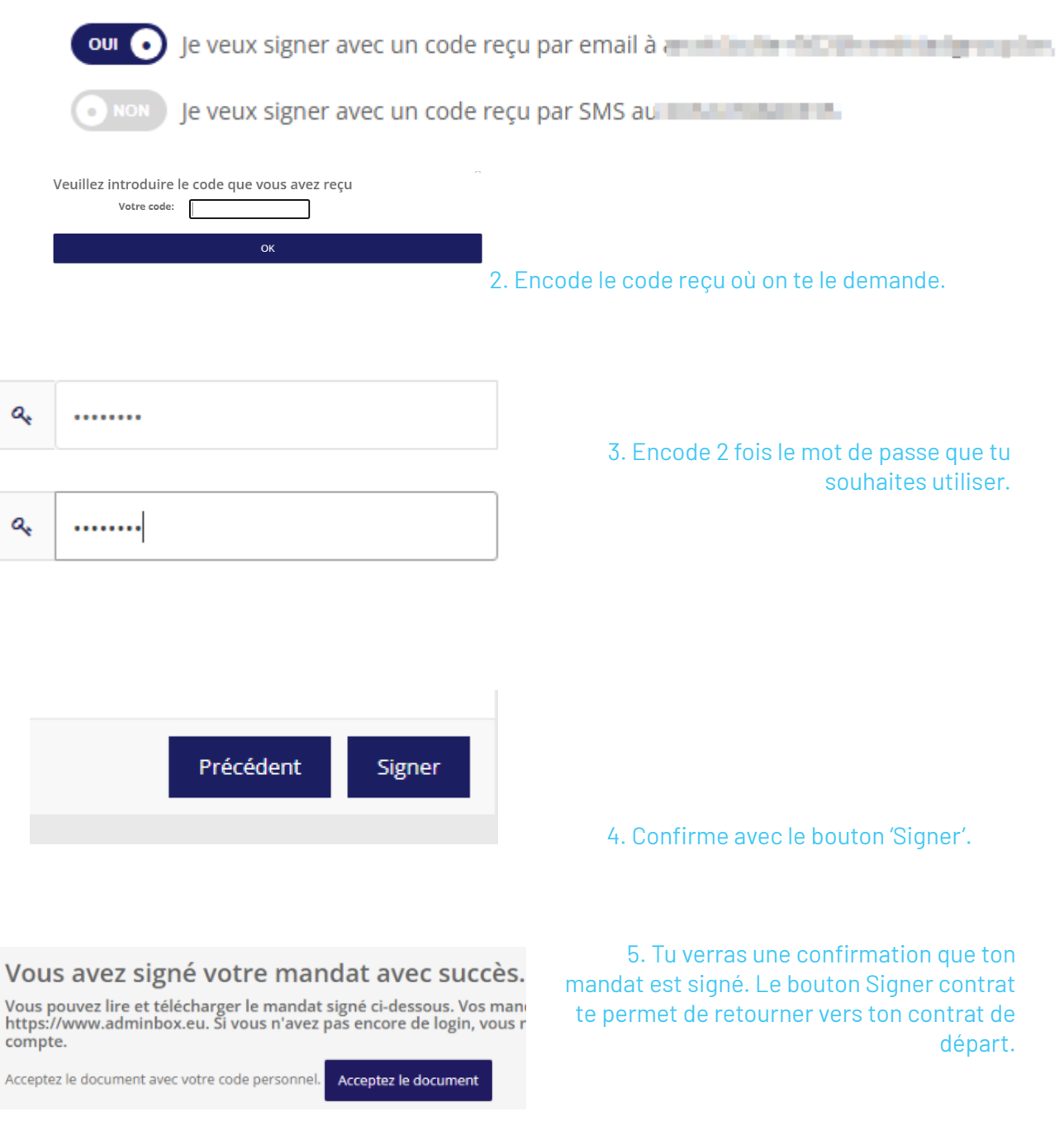

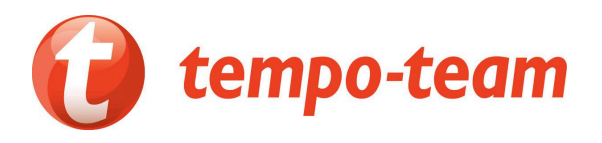

6. Tu peux maintenant le signer en encodant ton mot de passe. après un an, le système t'invitera à renouveler ton mot de passe.

### Est-ce que cette méthode est sécurisée et légale?

Notre plate-forme combine une convivialité maximale avec les standards de sécurité les plus stricts. Le mandat que tu signes pour créer ton mot de passe est un document officiel. Tu apposes donc une signature légale.

Si tu n'as pas encore 18 ans, pense à prendre avec toi une version imprimée de ton contrat au boulot, ceci est une obligation légale.

# Puis-je également signer avec ma carte eID?

Grâce à notre nouvelle méthode pour signer tu n'as pas besoin de votre eID pour signer tes contrats. Ceci dit, notre plate-forme supporte toujours l'utilisation de l'eID, mais alors tu auras besoin d'un PC avec un navigateur et une version Java récente, et d'un lecteur eID.

### Rapide et facile: une 'signature' pour chaque contrat

Il n'est pas possible de cocher et signer plusieurs contrats de travail à la fois et il n'est plus possible d'accepter des contrats. Tu dois donc signer chaque contrat séparément. Mais grâce à notre méthode conviviale avec mot de passe, ceci ne prend que très peu de temps.

Plus d'info? Tu as des questions? Utilise notre [formulaire](https://www.tempo-team.be/fr/contact/) de contact pour poser tes questions.